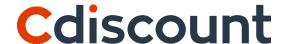

# Dropshipping Solution

- Specification -

#### Sommaire

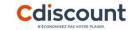

This document explains the various steps required to set up dropshipment (or multi-address) sales. It explains in details:

#### 1 – General process

#### 2 – Setting Up via FTP solution

- 2.1 FTP solution : General process
- 2.2 Get access to your private FTP
- 2.3 Catalogue
- 2.4 Orders
- 2.5 Delivery methods for European countries
- <u>2.6 Delivery methods for France</u>
- 2.7 Order tracking
- 2-8 Invoicing
- <u>2-9 Customer Relationship Management</u>

### Sommaire

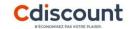

#### 3 – Set-up via the Shopify application

- 3.1 Module installation
- 3.2 Dashboard
- 3.3 Settings
- <u>3.4 Importation Catalogue Products</u>
- 3.5 Product Selection
- 3.6 Monitoring and tracking Orders
- 3.7 Invoicing support

#### 4 – Contact

# 1 – General Process

### **Cdiscount Dropshipping: General process**

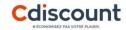

The general process of Cdiscount Dropshipping can be summarized in three main steps:

1. Retrieve and publish the CDiscount Catalogue: Integrate our catalog into the existing offer in your online shop or push our products to your shops on various marketplaces. Thanks to the login provided by us, you can access the CDiscount product Catalogue available on our FTP server. This last one includes all the essential information for the publication of the offer: Stock, categories, prices... This Catalogue is updated every 4 hours.

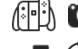

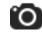

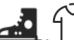

**2. Transmit your orders to Cdiscount :** When you receive an order, you just have to transmit it to us by respecting the file template provided for this purpose. Orders are then recorded directly in our system every 15 minutes. Our logistic teams take care of the preparation in the meantime.

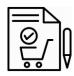

**Tracking your orders**: Thanks to the various reports provided by Cdiscount, you can check the correct integration of your orders in our system, identify any errors, track the delivery of your parcels or access all your invoices. Translated with www.DeepL.com/Translator (free version).

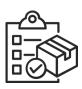

2 – Setting up via FTP solution

### 2.1 - FTP solution : General process

**Merchant Responsibility Cdiscount Responsibility** 

Catalogue

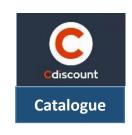

**Cdiscount References: ~200K** 

- Products Description
- Stock available
- Final price in €
- Shipping costs
- Image url

FTP

Catalogue updated every 4 hours

**Selection and publication** of products Merchant **Final** Customer

Orders are collected

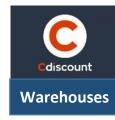

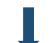

**Package Preparation** 

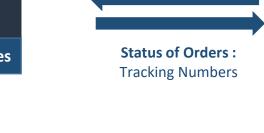

**Orders** 

FTP

every 15 minutes

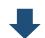

- Order tracking
- Anomaly tracking
- Monthly invoicing

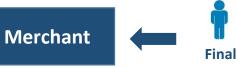

Customer

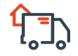

Sent Orders

**Shipping to the Final Customer** (complete white branding)

Orders

# 2.1 - FTP solution : General process

| SUBJECT         | Merchant Responsibilities                                                                                                    | CDISCOUNT Responsibilities                                                                                        |
|-----------------|----------------------------------------------------------------------------------------------------|----------------------------------------------------------------------------------------------------|
| Catalogue       | <ul> <li>Selects and publishes products on its website</li> <li>Sets up prices (all taxes included) and updates its stocks on its site</li> </ul> | <ul> <li>Provides a Catalogue of products on an FTP server several times a day<br/>(prices and stocks)</li> </ul> |
|                 |                                                                                                    | Gathers and handles Orders (Picking, preparation and shipment to Final                                            |
| Orders          | Drops the Orders on the FTP server                                                                                                    | Customer)                                                                                                    |
|                 | Gives the trackings Orders to the Final Customer                                                                                                  | Updates order status and trackings on the FTP                                                                     |
|                 |                                                                                                    |                                                                                                    |
| After-sales     |                                                                                                    | Handles RCMP Level, answers to merchant                                                                           |
| service         | Handles RCMP Level 1 and answers directly to Final Customer                                                                                       | Sending a return label to Final Customer                                                                          |
|                 |                                                                                                    |                                                                                                    |
| Financial flows | Pay invoices monthly                                                                                                    | Generates monthly invoices                                                                                        |

### 2.1 - FTP solution : General process

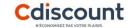

Once the contract is signed, we propose the following approach and schedule:

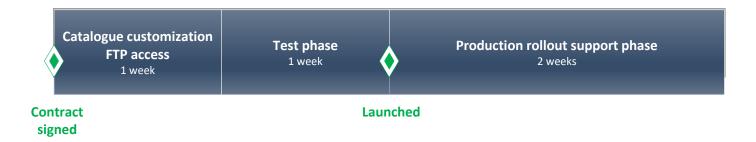

#### 1) Catalogue customization and FTP:

Definition with the sales team of the product catalogue: categories, languages, delivery costs...

#### 2) Test phase:

- Testing Catalogue access
- Testing FTP access
- Testing purchase order compliance

#### 3) Production rollout support phase :

- Using the Catalogue well
- Ensuring purchase order compliance
- Retrieving anomaly tracking
- Retrieving order tracking

### 2.2 – Get access to you private FTP

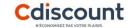

To ensure customers benefit from Cdiscount's extensive offer, a dynamic Catalogue updated every 4 hours. To ensure stockout is limited, the products presented in the Catalogue are the ones for which an availability calculation ensures they are in stock. Whenever a product becomes out-of-stock, it is no longer presented in the Catalogue.

#### **Access the product Catalogue**

A CSV file listing all the data required for integrating the products is uploaded to a private FTP on a daily basis. This Catalogue is filled with products which meet the various criteria set ahead of the launch.

The authentication information is sent by Cdiscount via a E-mail containing .ppk files. The access can be done thanks to an FTP solution as Filezilla according the following process:

- 1. Open Filezilla and select « File > Site Manager > New Site »
- 2. Select SFTP SSH File Transfer Protocol
- **3. Host**: ftp.cdiscount.com
- **4. Port**: 22
- **5. Authentification Type :** Normal
- **6.** Login: LOGIN communicated by Cdiscount in your welcome Email.
- 7. Password: LOGIN communicated by Cdiscount in your welcome Email.

### 2.2 – Get access to you private FTP

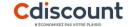

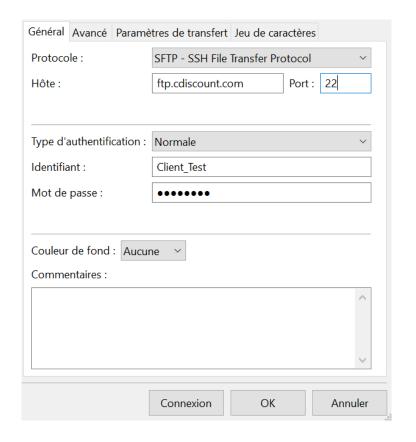

8. Click on OK: Your Catalogue is available « Catalogue\_YOURCOMPANY\_inter.csv »

### 2.2 – Get access to you private FTP

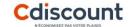

#### **Uploading and retrieving files**

To place your orders, you have to use the Order FTP.

This FTP is different from the catalogue FTP.

The login and identification key have been sent through E-mail (Cf. 2.1: Access the product Catalogue for more detail).

The FTP access contains 5 folders:

- Commandes
- Anomalie
- Suivi
- Fichier
- Facturation

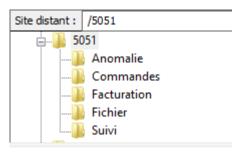

You have to place your order files into the "Commandes" folder.

Orders may be placed 24/7 on the FTP server.

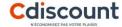

#### **Catalogue contents**

The Catalogue made available details all data required for publishing products:

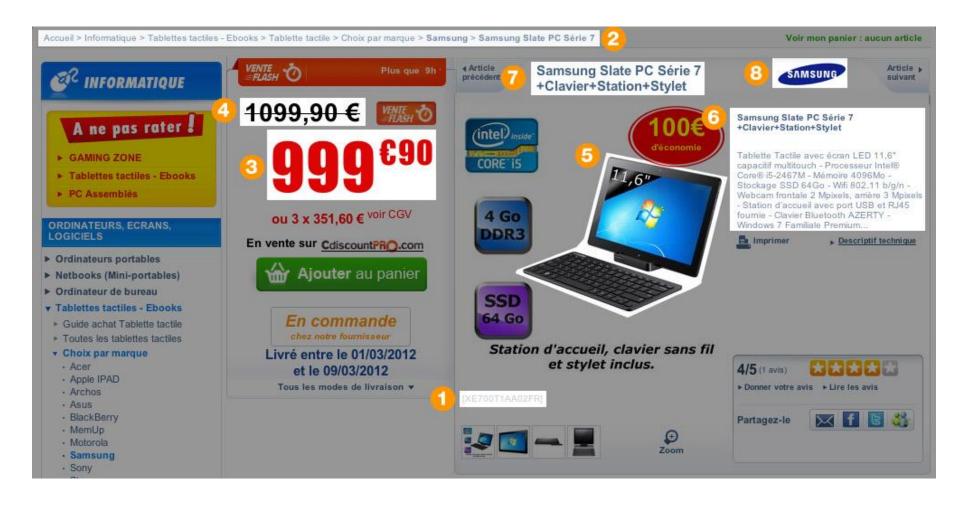

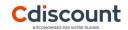

|   | Column | Field            | Number of characters | Comment                                                                                               |
|---|--------|------------------|----------------------|----------------------------------------------------------------------------------------------------|
| 1 | А      | Sku              | 20                   | Cdiscount product ID                                                                                  |
|   | В      | Parent Sku       | 20                   | Parent product ID (common to variant products under a single reference) - filled in only for variants |
|   | С      | Size             | 50                   | Product size - filled in only for variants                                                            |
|   | D      | EAN code         | 13                   | Standardized international article numbering for identifying products                                 |
| 2 | Е      | Category 1 ID    | digital              | Level 1 category digital ID                                                                           |
|   | F      | Category 1 name  | 255                  | Level 1 category name                                                                                 |
| 2 | G      | Category 2 ID    | digital              | Level 2 category digital ID                                                                           |
|   | Н      | Level 2 category | 255                  | Product level 2 category                                                                              |
| 2 | I      | Category 3 ID    | digital              | Level 3 category digital ID                                                                           |
|   | J      | Level 3 category | 255                  | Product level 3 category                                                                              |
| 2 | K      | Category 4 ID    | digital              | Level 4 category digital ID                                                                           |
|   | L      | Level 4 category | 255                  | Product level 4 category                                                                              |
| 8 | M      | Brand            | 50                   | Product brand                                                                                         |
| 7 | N      | Name             | 255                  | Product name                                                                                          |
| 6 | 0      | Description      | 2048                 | Main product description                                                                              |
|   | Р      | Product type     |                      | Product type (M30)                                                                                    |
|   | Q      | Stock indication |                      | Number of products still available (Never more than 30)                                               |

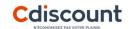

|            | Column | Field                                   | Number of characters | Comment                                                                                     |
|------------|--------|-----------------------------------------|----------------------|---------------------------------------------------------------------------------------------|
| <b>(5)</b> | R      | Strike-through price (VAT-exclu.)       | digital              | Recommended retail price (RRP) or strike-through price                                      |
|            | S      | VAT-exclu. purchase price (with ecotax) | digital              | VAT-exclu. price (to fill in on the order file) - see 3.1.2                                 |
|            | Т      | Promotion                               | digital              | Specify if the product benefits from a special offer (included in the purchase price)       |
|            | U      | Discount (%)                            | digital              | Discount granted on the product price – This discount is not included in the purchase price |
|            | V      | VAT-exclu. ecotax                       | digital              | VAT-exclu. ecotax                                                                           |
|            | W      | VAT-exclu. Sorecop                      | digital              | VAT-exclu. Sorecop                                                                          |
|            | X      | VAT rate (%)                            | digital              | VAT rate (%)                                                                                |
| 4          | Υ      | Image 1                                 | 100                  | URL for product image 1 (700*700)                                                           |
|            | Z      | Image 2                                 | 100                  | URL for product image 2 (700*700)                                                           |
|            | AA     | Image 3                                 | 100                  | URL for product image 3 (700*700)                                                           |
|            | AB     | Image 4                                 | 100                  | URL for product image 4 (700*700)                                                           |
|            | AC     | Image 5                                 | 100                  | URL for product image 5 (700*700)                                                           |
|            | AD     | Image 6                                 | 100                  | URL for product image 6 (700*700)                                                           |
|            | AE     | Package length (cm)                     | digital              | Packed product length in cm                                                                 |
|            | AF     | Package width (cm)                      | digital              | Packed product width in cm                                                                  |
|            | AG     | Package height (cm)                     | digital              | Packed product height in cm                                                                 |
|            | AH     | Weight                                  | digital              | Product weight                                                                              |

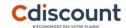

#### **Catalogue updating**

The Catalogue is updated every four hours.

This ensures the Catalogue is as relevant as possible and includes:

- Latest product add-ons
- latest referencing updates, in particular product price
- Stockout products for which stock is deemed insufficient will be removed

Based on the number of products in the data feed, uploading time may vary. We recommend you check once per hour if a new version of the Catalogue is available. If this Catalogueuing is impossible, DS support will recommend a suitable solution.

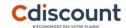

#### **Create the order file**

To transmit orders to Cdiscount Dropshipping, they must be referenced in a **XLS file** which comprises a single sheet entitled "**Dropshipment**". The filename is standardized as follows, without the use of special characters (spaces, accents, etc.):

#### orders\_YOURCOMPANY\_YYYYMMDD\_HHMMSS.xls

To place a mono-product order, only one line of the file should be filled in.

| N° de Cmd   | Date de commande | Référence campagne | ID Cdiscount | Civilite | Nom Bénéficiaire | Prénom Bénéficiaire | Adresse        |
|-------------|------------------|--------------------|--------------|----------|------------------|---------------------|----------------|
| UK210680691 | 20200223         | XXX                | 0000000ZH43Q | MME      | Minto            | Ernest              | 3 Test Road    |
| UK210676437 | 20200223         | XXX                | 0000000ZH43Q | MME      | Gumbrell         | Valerie             | 14 Test Street |
| UK210676437 | 20200223         | XXX                | 0000000ZH43Q | MME      | Gumbrell         | Valerie             | 15 Test Street |

To place a multi-product order, as many lines as products should be filled using the following rules:

- Columns from A to Q and W to X => identical on all lines
- Columns from R to V => different on each line

The 1<sup>st</sup> line of the file is systematically ignored: it must contain the column header.

## 2.4 – Orders

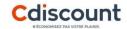

### **Data format**

| Column | Field                      | Max. no. of characters | Cell<br>format | Comment                                                                                            |
|--------|----------------------------|------------------------|----------------|----------------------------------------------------------------------------------------------------|
| Α      | Order N°*                  | 20                     | Text           | One order per recipient                                                                            |
| В      | Order date*                | 8                      | Text           | YYYYMMDD                                                                                           |
| С      | Campaign reference*        | 16                     | Text           | E.g.: CUSTOMER201102. This code specifies the dropshipment (or multi-address) campaign             |
| D      | Cdiscount ID*              | 12                     | Text           | Customer code provided by CdiscountPro                                                             |
| Е      | Title*                     | 5                      | Text           | "M" or "MME"                                                                                       |
| F      | Recipient's surname*       | 35                     | Text           |                                                                                                    |
| G      | Recipient's first name*    | 35                     | Text           |                                                                                                    |
| Н      | Address*                   | 35                     | Text           | Street N° and name                                                                                 |
| 1      | Additional address details | 35                     | Text           | Flat / Floor / Door code                                                                           |
| J      | PB / Locality              | 35                     | Text           |                                                                                                    |
| K      | Business name              | 35                     | Text           | Compulsory if we deliver to a business.                                                            |
| L      | Post code*                 | 5                      | Text           |                                                                                                    |
| M      | City*                      | 35                     | Text           |                                                                                                    |
| N      | Country*                   | 6                      | Text           | Enter the value of the country (See page 8)                                                        |
| 0      | Landline*                  | 10                     | Text           | If a landline number is the only one specified, it will be copied                                  |
| Р      | Mobile phone               | 10                     | Text           | into the "mobile phone" field                                                                      |
| Q      | Customer email*            | 80                     | Text           | Email indispensable for customer relationship. It is advisable to put your Customer Service email. |

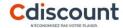

| Column | Field                     | Max. no. of characters | Cell<br>format | Comment                                                                                                    |  |  |  |  |
|--------|---------------------------|------------------------|----------------|----------------------------------------------------------------------------------------------------|--|--|--|--|
| R      | Delivery method*          | 3                      | Text           | "CHD" for chronopost international                                                                                                    |  |  |  |  |
| S      | Shipping costs*           | digital                | Text           | Shipping costs in €, as descripted in the contrat                                                                                                   |  |  |  |  |
| т      | Product code*             | 20                     | Text           | If a recipient orders several products, a line should be created per "product code". Each line must include the data from columns A to R and W to X |  |  |  |  |
| U      | VAT-exclu. selling price* | digital                | Text           | VAT-exclu. unit selling price (with ecotax) Decimal separator = "."                                                                                 |  |  |  |  |
| V      | Quantity*                 | digital                | Text           | Whole number                                                                                                    |  |  |  |  |

<sup>\*</sup> required fields

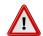

The amount to be filled in on the order file is the column VAT-exclu. purchase price (with ecotax) (column S of the catalogue.

# 2.5 - Delivery methods for European countries

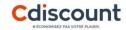

#### List of countries delivered by Chronopost

| Mode de<br>livraison | Pays               | Code pays | Destinations non desservies                                                                                                    | Délai livraison Classic |
|----------------------|--------------------|-----------|----------------------------------------------------------------------------------------------------|-------------------------|
|                      | Belgique           | BE        |                                                                                                    | 2-3 jours               |
|                      | Espagne            | ES        | Canaries, Baléares et Péninsule Almina                                                                                          | 2-3 jours               |
|                      | Italie             | IT        | San Marin, Vatican, Livigno et Campione d'Italia                                                                                | 2-4 jours               |
|                      | Allemagne          | DE        | îles de la mer Baltique, îles de la mer du Nord (Îles de la Frise du Nord, Îles de la Frise-Orientale,<br>Halligen, Heligoland) | 2-3 jours               |
|                      | Grande Bretagne    | GB        |                                                                                                    | 2-3 jours               |
| St                   | Autriche           | AT        |                                                                                                    | 3 – 4 jours             |
| chronopost           | République Tchèque | CZ        |                                                                                                    | 3                       |
| _                    | Danemark           | DK        | Iles Féroé et du Groenland                                                                                                    | 3                       |
| 0                    | Estonie            | EE        |                                                                                                    | 6                       |
|                      | Hongrie            | HU        |                                                                                                    | 3 – 4 jours             |
| Q                    | Lettonie           | LV        |                                                                                                    | 4-6 jours               |
| =                    | Lituanie           | LT        |                                                                                                    | 4                       |
| 7                    | Luxembourg         | LU        |                                                                                                    | 2                       |
|                      | Pays-Bas           | NL        |                                                                                                    | 2                       |
|                      | Pologne            | PL        |                                                                                                    | 3                       |
|                      | Portugal           | PT        | Açores et Madère                                                                                                    | 2-3 jours               |
|                      | Slovaquie          | SK        |                                                                                                    | 2-3 jours               |
|                      | Slovénie           | SI        |                                                                                                    | 3- 4 jours              |
|                      | Suède              | SE        |                                                                                                    | 4- 6 jours              |
|                      | Roumanie           | RO        |                                                                                                    | 4                       |
|                      | Irlande            | IR        |                                                                                                    | 3                       |
|                      | Bulgarie           | BG        |                                                                                                    | 4                       |
|                      | Croatie            | HR        |                                                                                                    | 4                       |
|                      | Finlande           | FI        |                                                                                                    | 4                       |
|                      | Grèce              | GR        |                                                                                                    | 6                       |

### 2.5 - Delivery methods for European countries

For the dispatch of M30 products, only the "CHD" delivery method is available. Column R of the order file will therefore always be filled in with this delivery method:

| L           | M      | N    | 0            | Р           | Q                 | R            | S             | Т            | U             | V        |
|-------------|--------|------|--------------|-------------|-------------------|--------------|---------------|--------------|---------------|----------|
| Code postal | Ville  | Pays | Téléphone fi | Téléphone p | Email client      | Mode de livr | Frais de port | Code produit | Prix HT de ve | Quantité |
| 28005       | Madrid | ES   | 610372535    | 610372535   | test@Cdiscount.fr | CHD          | 0,1           | GEN5025155   | 7,42          | 1        |

As the shipping costs are included in the sales prices in the catalogue, column "S" can be filled in with the value "0.1".

The Cdiscount Dropshipping offer also allows you to send products weighing more than 30kg to the following countries:

- Belgium
- The Netherlands
- Luxembourg
- Germany

In this case, the delivery method "LSP" must be entered in the order file.

| L           | M      | N    | 0            | Р           | Q                 | R            | S             | Т            | U             | V        |
|-------------|--------|------|--------------|-------------|-------------------|--------------|---------------|--------------|---------------|----------|
| Code postal | Ville  | Pays | Téléphone fi | Téléphone p | Email client      | Mode de livr | Frais de port | Code produit | Prix HT de ve | Quantité |
| 28005       | Madrid | ES   | 610372535    | 610372535   | test@Cdiscount.fr | LSP          | 0,1           | GEN5025155   | 7,42          | 1        |
|             |        |      | :            |             |                   |              |               |              |               |          |

### 2.6 - Delivery methods for France

In the case of delivery to France several delivery methods are possible:

| Less than 30 KG       | Standard | COL |
|-----------------------|----------|-----|
|                       |          | DPS |
| Less than 30 KG(M30)  | Express  | DPD |
|                       |          | TNT |
|                       |          | CHD |
|                       |          | сох |
| More than 30 KG (P30) | Standard | LSP |
|                       |          | TRP |

An order may contain several products, each with its own appropriate delivery method. This information is directly present in the "AI" column:

| А                | В          | С      | D          | E            | F                 | AE          | AF            | AG           | AH        | Al            |
|------------------|------------|--------|------------|--------------|-------------------|-------------|---------------|--------------|-----------|---------------|
| Sku              | Sku parent | Taille | EAN        | Id Catégorie | Libellé Catég     | Longueur co | Largeur colis | Hauteur coli | Poids (g) | ModeLivraison |
| RED3660950040005 |            |        | 3,661E+12  | 1000000269   | <b>PUERICULTU</b> | 15,1        | 27,9          | 6,3          | 216       | CHD           |
| POR3148807310155 |            |        | 3,1488E+12 | 1000000269   | <b>PUERICULTU</b> | 25          | 30,2          | 4,7          | 288       | COL           |
| NE002511         |            |        | 3,1208E+12 | 1000000269   | <b>PUERICULTU</b> | 19,2        | 22,6          | 6,8          | 206       | TNT           |
| 731012           |            |        | 3,1488E+12 | 1000000269   | <b>PUERICULTU</b> | 26,3        | 28,2          | 5,1          | 246       | CHD           |
| 5000486          |            |        | 3,7009E+12 | 1000000269   | <b>PUERICULTU</b> | 16,2        | 23            | 12,6         | 354       | COL           |

# 2.6 - Delivery methods for France

The delivery method must be entered in column R of the order file:

| L           | M          | N    | 0           | Р             | Q             | R            | S             | Т            | U             | V        |
|-------------|------------|------|-------------|---------------|---------------|--------------|---------------|--------------|---------------|----------|
| Code postal | Ville      | Pays | Téléphone f | : Téléphone p | Email client  | Mode de livr | Frais de port | Code produit | Prix HT de ve | Quantité |
| 38130       | Echyrolles | FR   | 610372535   | 610372535     | test@drop.com | COL          | 6,5           | GEN5025155   | 7,42          | 1        |
|             |            |      |             |               |               |              |               |              |               |          |

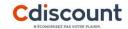

Cdiscount Dropshipping automatically generates the following 3 documents:

- The "Compliance report" to find out if the file has been filled in correctly, it will then be integrated into the dropshipment string.
- "Anomaly tracking" lists all the orders integrated over the current day and states if they have been sent for picking or not.
- "Order tracking" details preparation for the orders accepted

#### **Compliance report**

The compliance report is used to find out if the order file has been filled in correctly:

The compliance report is generated each time a new order file is uploaded (15 minutes after the order file has been received). The name of the file generated is: RapportConformite\_YYYYMMDD\_HHMMSS.xlsx

It is available in the FTP Fichier directory.

Concurrently to the compliance report being generated, a mail is sent to tracking recipients (defined in the account Operation datasheet) stating whether the file has been integrated or not.

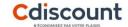

The list of checks made on order file format are as follows:

- Compulsory text format
- Sheet name = "Dropshipment"
- Number of columns = 22
- Excel file with .xls or .xlsx extension
- Readable file
- Correct Cdiscount ID
- Max. number of characters for each field
- Number in the digital fields (shipping costs, prices, quantity)

#### File format is as follows:

| Column | Field                                              | Corresponding field    | Comment                                                                                                    |
|--------|----------------------------------------------------|------------------------|----------------------------------------------------------------------------------------------------|
| А      | SourceFile                                         | Source file name       | Uploaded file name                                                                                                    |
| В      | ProcessedFile Name of the Cdiscount-processed file |                        | The file is then renamed by Cdiscount for internal tracking purposes                                                                |
| С      | DateTime                                           | Analysis date and time |                                                                                                    |
| D      | Status                                             | File status            | OK or KO                                                                                                    |
| E      | Reason                                             | Reason                 | If the status is OK, the reason will be "En cours de traitement"  If the status is KO, a message will specify the error to correct. |

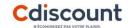

#### **OK file example**

|   | А                                   | В                                                              | С                | D      | E                      |
|---|-------------------------------------|----------------------------------------------------------------|------------------|--------|------------------------|
| 1 | FichierOrigine                      | FichierTraite                                                  | DateHeure        | Statut | Motif                  |
| 2 | commandes_CLIENT_20131002_1040.xlsx | CDSPRO_20131002110138_5051_commandes_CLIENT_20131002_1040.xlsx | 02/10/2013 11:01 | OK     | En cours de traitement |

#### **KO** file example

|   | A                                | В                                                           | С                | D      | E                                                              |
|---|----------------------------------|-------------------------------------------------------------|------------------|--------|----------------------------------------------------------------|
| 1 | FichierOrigine                   | FichierTraite                                               | DateHeure        | Statut | Motif                                                          |
| 2 | TestMANTIS120012_23102013_4.xlsx | CDSPRO_20131024082635_5051_TestMANTIS120012_23102013_4.xlsx | 24/10/2013 08:26 | ко     | Non traité : ligne n°3 : FraisPort:n'est pas au format attendu |
| 3 | TestMANTIS120012_23102013_3.xlsx | CDSPRO_20131024082635_5051_TestMANTIS120012_23102013_3.xlsx | 24/10/2013 08:26 | OK     | En cours de traitement                                         |
| 4 | TestMANTIS120012_23102013_2.xlsx | CDSPRO_20131024082635_5051_TestMANTIS120012_23102013_2.xlsx | 24/10/2013 08:26 | OK     | En cours de traitement                                         |
| 5 | TestMANTIS120012_23102013_1.xlsx | CDSPRO_20131024082635_5051_TestMANTIS120012_23102013_1.xlsx | 24/10/2013 08:26 | OK     | En cours de traitement                                         |

#### **Anomaly tracking**

Anomaly tracking lists the orders integrated over the current day to state for each order whether it is processed or refused.

The processed orders are then listed in the order tracking document.

Anomaly tracking is only generated if orders have been sent.

The name of the XLS file is: SuiviAnomalies\_YYYYMMDD.xls It is updated every 2 hours.

It is available in the FTP **Anomalie** directory.

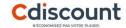

#### **N.B.:**

- Order integration ends at 23:00 and starts again at 0:01, so as to generate the final, exhaustive anomaly tracking for the day around 23:59. Orders uploaded after 23:00 are, as such, integrated into the next day's anomaly tracking.
- Unanalysed orders being integrated are added to the tracking to ensure optimal transparency along with the message "En attente d'intégration". This is a temporary status pending order processing.

This file format is identical to the purchase order with an extra column containing the wording "traitée" or "non traitée : [reason]".

| Column | Field                 | Corresponding field        | Max. no. of characters | Comment                                |
|--------|-----------------------|----------------------------|------------------------|----------------------------------------|
| Α      | CustomerOrderRef      | Customer Order N°          | 20                     |                                        |
| В      | CreationDate          | Order date                 | Date                   |                                        |
| С      | PartnerOrderRef       | Campaign reference         | 16                     |                                        |
| D      | CustomerNumber        | Cdiscount ID               | 12                     |                                        |
| Е      | title                 | Title                      | 5                      |                                        |
| F      | LastName              | Recipient's surname        | 35                     | Fields identical to the purchase order |
| G      | FirstName             | Recipient's first name     | 35                     |                                        |
| Н      | Shipping_address1     | Address                    | 35                     |                                        |
|        | Shipping_address2     | Additional address details | 35                     |                                        |
| J      | Shipping_address3     | PB / Locality              | 35                     |                                        |
| K      | Shipping_addressTitle | Business name or "at"      | 35                     |                                        |

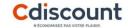

| Column | Field                 | Corresponding field      | Max. no. of characters | Comment                                                |
|--------|-----------------------|--------------------------|------------------------|--------------------------------------------------------|
| K      | Shipping_addressTitle | Business name or "at"    | 35                     |                                                        |
| L      | Shipping_ZipCode      | Post code                | 5                      |                                                        |
| M      | Shipping_City         | City                     | 35                     |                                                        |
| N      | Shipping_Country      | Country                  | 6                      |                                                        |
| 0      | Phone1                | Landline                 | 10                     |                                                        |
| P      | Phone2                | Mobile phone             | 10                     |                                                        |
| Q      | Email                 | Customer email           | 80                     |                                                        |
| R      | DeliveryMode          | Delivery method          | 3                      |                                                        |
| S      | Shipping_Fee          | Shipping costs           | digital                |                                                        |
| Т      | ProductId             | Product code             | 20                     |                                                        |
| U      | PriceWithoutTax       | VAT-exclu. selling price | digital                |                                                        |
| V      | Quantity              | Quantity                 | 2                      |                                                        |
| W      | MessageError          | Integration result       | 255                    | Possible values: 1) Processed 2) Unprocessed: "reason" |
| X      | OriginalFileName      | Order file name          | 255                    | Name of the source order file processed by Cdiscount   |

N.B.: max. character count restrictions do not apply to delivery to countries outside France

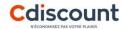

#### Likely reasons for rejection include:

- Required fields
- Format errors
- Stockout on a product included in the order
- Inactive or non-existent product
- Duplicate: same Customer Order N° and same Campaign Reference
- Unpermitted delivery destination (e.g.: army or a country other than France)
- Unsuitable delivery method
- Insufficient amount outstanding

#### **Example:**

|   |                | Α           |                    | В                     | С                            |                                        | D                                      | E                    | F                    |                                     | G            |                                  | Н                      |                    | I                  | J                                |          | K                                         |                                                          |
|---|----------------|-------------|--------------------|-----------------------|------------------------------|----------------------------------------|----------------------------------------|----------------------|----------------------|-------------------------------------|--------------|----------------------------------|------------------------|--------------------|--------------------|----------------------------------|----------|-------------------------------------------|----------------------------------------------------------|
| 1 | Custom         | erOrderRef  | CreationDa         | te                    | PartnerOrderR                | lef Custo                              | merNumber o                            | civilite             | LastName             | Fir                                 | irstName     | Shipping_a                       | ddress1                | Shipping           | _address2          | Shipping_address3                | Shipping | addressTitle                              |                                                          |
| 2 |                | 227990767   | 2016-05-06         | 00:00:14.987          | CLIENTAAAA                   | MM 00000                               | OCLIENT N                              | M                    | <b>BOUTIERE</b>      | CES JU                              | JLIEN        | 1 RUE DE                         | LA ROUTE               |                    |                    |                                  |          |                                           |                                                          |
| 3 |                | 227990798   | 2016-05-06         | 00:00:14.987          | CLIENTAAAA                   | MM 00000                               | OCLIENT N                              | MLLE                 | JACKCES              | JU                                  | JLIETTE      | 2 ROUTE I                        | DE LA RUE              |                    |                    |                                  |          |                                           |                                                          |
| 4 |                | 227990845   | 2016-05-06         | 00:00:14.987          | CLIENTAAAA                   | MM 00000                               | OCLIENT N                              | MME                  | BOBCES               | JU                                  | JLIE         | 3 AVENUE                         | DE LA ROUTE            |                    |                    |                                  |          |                                           |                                                          |
| 5 |                | 227990836   | 2016-05-06         | 00:00:14.987          | CLIENTAAAA                   | MM 00000                               | OCLIENT N                              | M                    | <b>JACKCES</b>       | MIT JU                              | JLIEN        | 4 ROUTE I                        | DE L AVENUE            |                    |                    |                                  |          |                                           |                                                          |
| 6 |                | 227990836   | 2016-05-06         | 00:00:14.987          | CLIENTAAAA                   | MM 00000                               | OCLIENT N                              | M                    | JACKCES!             | MIT JU                              | JLIEN        | 4 ROUTE I                        | DE L AVENUE            |                    |                    |                                  |          |                                           |                                                          |
| _ | 1              |             |                    |                       |                              |                                        |                                        |                      |                      | 1                                   |              |                                  |                        |                    |                    |                                  |          |                                           |                                                          |
|   |                |             |                    |                       |                              |                                        |                                        |                      |                      |                                     |              |                                  |                        |                    |                    |                                  |          |                                           |                                                          |
|   |                | 1           | M                  | N                     | 0                            | D                                      | 0                                      |                      | D                    | 0                                   |              | т                                | 1 11                   | V                  |                    | 10/                              |          |                                           | V                                                        |
| 4 | Chinnin        | L ZinCodo S | M<br>Chinning City | N<br>Chinning Counts  | 0<br>( Phono1   5            | P                                      | Q                                      | De                   | R<br>diversified a   | S                                   | Ean Brad     | T                                | U<br>Brico With outTox | V                  | MassagaErra        | W                                |          | OriginalFileNo                            | X                                                        |
| 1 |                |             |                    | N<br>Shipping_Country |                              | P<br>Phone2                            | Q<br>Email                             |                      | R<br>eliveryMode     | S<br>Shipping_                      |              |                                  | U<br>PriceWithoutTax   | V<br>Quantity      |                    | W                                |          | OriginalFileNar                           |                                                          |
|   | 75015          | F           | PARIS              | FR                    | 0556575859                   | 0607080910                             | 123@msn.com                            | m CE                 | วร                   | S<br>Shipping_<br>7                 | 3333         | 973153808                        | 70.45                  | V<br>Quantity      | Traitée            | W                                |          | commandes_0                               | CLIENT_20131114_185900.xls                               |
|   |                | F           |                    |                       |                              | 0607080910                             | 123@msn.com                            | m CE                 | วร                   | S<br>Shipping_<br>7<br>13           | 3333         |                                  |                        | V<br>Quantity<br>1 |                    | W<br>r                           |          | commandes_0                               |                                                          |
| 3 | 75015          | F           | PARIS              | FR                    | 0556575859                   | 0607080910<br>0607080911               | 123@msn.coi<br>456@msn.coi             | m CE<br>m TN         | os f                 | S<br>Shipping_<br>7<br>13           | 3333<br>FUJI | 973153808                        | 70.45                  | 1 2                | Traitée<br>Traitée | W<br>r<br>Unknow product id : PS |          | commandes_C                               | CLIENT_20131114_185900.xls                               |
| 3 | 75015<br>75015 | F<br>F      | PARIS<br>PARIS     | FR<br>FR<br>FR        | 0556575859 0<br>0556575860 0 | 0607080910<br>0607080911<br>0607080912 | 123@msn.co<br>456@msn.co<br>789@msn.co | m CE<br>m TN<br>m CC | DS 7<br>IT 7<br>DL 7 | S<br>Shipping_<br>7<br>13<br>9<br>7 | 3333<br>FUJI | 8973153808<br>AV200PRO<br>BL16GO | 70.45<br>25.99         | 1 2                | Traitée<br>Traitée |                                  |          | commandes_C<br>commandes_C<br>commandes_C | CLIENT_20131114_185900.xls<br>CLIENT_20131114_185900.xls |

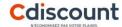

#### **Order tracking**

Processed order tracking is updated 3 times a day, at 5:30, at 11:00 and at 16:30.

This overview file contains a rolling 30-day order archive and provides the following details for each order:

- Its status (created, validated, picked, shipped, etc.)
- carrier tracking.

The file name is: SuiviCommandes.xls It is available in the FTP **Suivi** directory.

The XLS file format is as follows:

| Column | Field            | Corresponding field | Number of characters | Comments                                                                                                 |
|--------|------------------|---------------------|----------------------|----------------------------------------------------------------------------------------------------|
| А      | CustomerOrderRef | Campaign reference  | 50                   | The column name header does not match the content. The campaign reference is to be entered in this field |
| В      | scopus_id        | Cdiscount order N°  | 20                   |                                                                                                    |
| С      | PartnerOrderRef  | Customer order N°   | 50                   | The column name header does not match the content. The order number is to be entered in this field       |
| D      | ship_name        | Recipient's surname | 35                   |                                                                                                    |

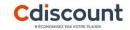

| Column | Field                      | Corresponding field   | Number of characters | Comments                              |
|--------|----------------------------|-----------------------|----------------------|---------------------------------------|
| E      | ship_first_name            | Recipient's mail      | 35                   |                                       |
| F      | ship_phone                 | Landline              | 10                   |                                       |
| G      | ship_portable              | Mobile phone          | 10                   |                                       |
| Н      | cdv_codeta                 | Order status*         | 1                    | See following table                   |
| 1      | eve_codeta                 | PS status*            | 1                    | See following table                   |
| J      | datval                     | Shipping date         | 21 (date)            | Corresponds to the PS validation date |
| K      | sku                        | Product code          | 20                   |                                       |
| L      | quantite_livree            | Quantity delivered    | digital              |                                       |
| M      | CDEM_NumColisComplet       | Package N°            | 50                   | Chronopost tracking number            |
| N      | ExternalCarrierTrackingURL | Carrier tracking link | 1024                 | Chronopost tracking link              |
| 0      | OriginalFileName           | Order file name       | 255                  | Initial name of the order file        |

The following matrix is used to interpret order status:

| cdv_codeta | eve_codeta | Comments                            |
|------------|------------|-------------------------------------|
| C          |            | Order created                       |
| V          |            | Order validated                     |
| V          | Р          | Order validated + PS being prepared |
|            | Р          | Order validated + PS being prepared |
|            | V          | Order validated + PS shipped        |
| V          | С          | Order validated + PS created        |

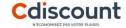

| cdv_codeta | eve_codeta | Comments                     |
|------------|------------|------------------------------|
|            | С          | Order validated + PS created |
| V          | V          | Order validated + PS shipped |
| V          | S          | Order validated + PS shipped |
| S          | Р          | Order validated + PS shipped |
| S          | С          | Order validated + PS shipped |

PS = Picking Slip => document used by Cdiscount to prepare orders

#### Example:

| /_ | Α                | В               | С               | D               | Е               | F          | G          | Н          |            | J                |
|----|------------------|-----------------|-----------------|-----------------|-----------------|------------|------------|------------|------------|------------------|
| 1  | CustomerOrderRef | scopus_id       | PartnerOrderRef | ship_name       | ship_first_name | ship_phone | ship_porta | cdv_codeta | eve_codeta | datval           |
| 2  | 227990767        | 13072908056KBNI | CLIENTAAAAMN    | BOUTIERE        | JULIEN          | 0556575859 |            | S          | S          | 2013-07-29 00:00 |
| 3  | 227990798        | 13072908021KJKA | CLIENTAAAAMN    | JACKCES         | JULIETTE        | 0556575860 |            | S          | S          | 2013-07-29 00:00 |
| 4  | 227990836        | 13072908056IUOM | CLIENTAAAAMN    | <b>JACKCESN</b> | JULIEN          | 0556575862 |            | S          | S          | 2013-07-29 00:00 |
| 5  | 227990836        | 13072908056IUOM | CLIENTAAAAMN    | <b>JACKCESN</b> | JULIEN          | 0556575862 |            | S          | S          | 2013-07-29 00:00 |

| d | K             | L           | M                    | N N                                                                                                    | 0                                    |
|---|---------------|-------------|----------------------|----------------------------------------------------------------------------------------------------|--------------------------------------|
| 1 | sku           | quantite_li | CDEM_NumColisComplet | ExternalCarrierTrackingURL                                                                                              | OriginalFileName                     |
| 2 | 3333973153808 | 1           | 8L80928029376        | http://www.coliposte.net/particulier/suivi_particulier.jsp?colispart=8L80928029376                                      | commandes_CLIENT_20131114_185900.xls |
| 3 | FUJIAV200PRO  | 2           | 7920829122499218     | http://www.tnt.fr/public/suivi_colis/recherche/visubontransport.do?radiochoixrecherche=BT&bonTransport=7920829122499218 | commandes_CLIENT_20131114_185900.xls |
| 4 | AO1604        | 3           | 8V80928029048        | http://www.coliposte.net/particulier/suivi_particulier.jsp?colispart=8V80928029048                                      | commandes_CLIENT_20131115_020014.xls |
| 5 | CGRESERVA     | 1           | 8V80928029048        | http://www.coliposte.net/particulier/suivi_particulier.jsp?colispart=8V80928029048                                      | commandes_CLIENT_20131115_020014.xls |

### 2-8 - Invoicing

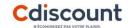

Cdiscount addresses an Excel format invoice summarizing the orders.

The file name is **Invoicing\_YYYYMMDD\_HHMMSS.csv** 

It is uploaded on the 5th of the month for the previous month invoicing to the FTP **Invoicing** folder.

The following data is specified for each order line:

| Column | Field                 | Comment                                         |
|--------|-----------------------|-------------------------------------------------|
| Α      | filename              | Name of the order file uploaded by the customer |
| В      | type                  | Field type                                      |
| С      | number                | Invoice number                                  |
| D      | date                  | Order date                                      |
| E      | customernumber        | Customer ID                                     |
| F      | yourcustomerreference | Partner reference                               |
| G      | customerreference     | Customer order number                           |
| Н      | line                  | Invoice line                                    |
|        | Psnumber              | Cdiscount PRO picking slip number               |
| J      | ordernumber           | Cdiscount PRO internal invoice number           |
| K      | productcode           | product code                                    |
| L      | quantitydelivered     | quantity                                        |
| M      | vat                   | VAT                                             |
| N      | vatexunitprice        | VAT-exclu. product unit price                   |
| 0      | vatexamount           | VAT-exclu. product amount                       |
| P      | vatexshipcost         | VAT-exclu. shipping costs                       |
| Q      | siteId                | Internal customer ID                            |
| R      | extref                | Cdiscount PRO internal order number             |

In the event of invoicing issues, you may contact <a href="mailto:comptapro@cdiscount.com">comptapro@cdiscount.com</a>.

### 2-9 - Customer Relationship Management

#### **Customer journey** Product selection / Order delivery Order validation Delivery / customer waiting Cancellation / return Default / failure about package • The customer goes on • The customer use the • The package is sent – The package is delivered • The customer use his • We help customer after customer have tracking - the customer enjoy his the purchase if his his favourite marchant's process to cancellation right, we prepare and send him all webmarchant site in his pay. After that we are number to follow his order product had breakdowns country and could access inform about the order package documents to insure to our catalogue and we could send it secure package come Delay of return start • We send him bill and back. from this event. procedure to register his product on producer According to his order guarantee webservice and webmarchant's rules, the return can be Products selled by free or pay for customer cdiscount are guaranteed for 2 years **Cdiscount actions** Delivery / customer waiting delivery Cancellation / return Default / failure about package

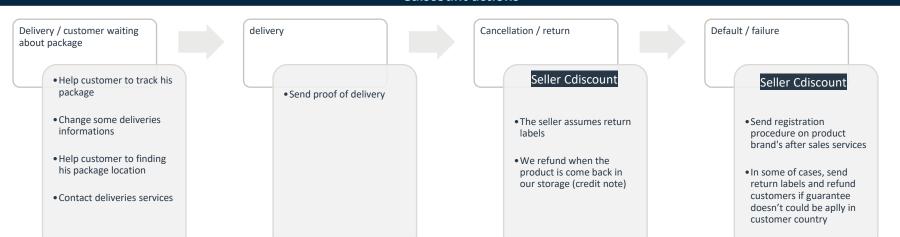

# 3 – Set-up via the Shopify application

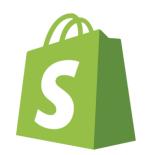

### 3-1 - Module installation

- Login to Shopify and navigate to the URL: <a href="https://apps.shopify.com/cdiscount-dropshipping">https://apps.shopify.com/cdiscount-dropshipping</a>
- Click on the "Add Application" button.

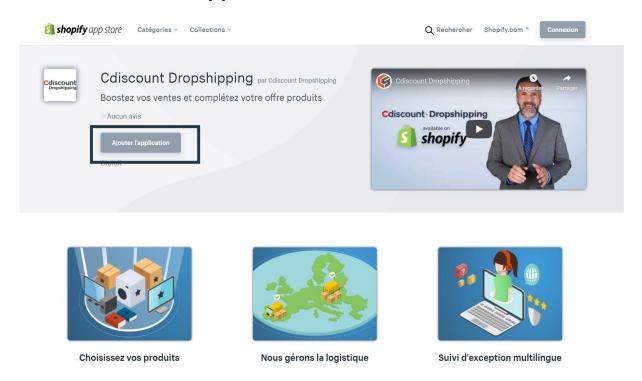

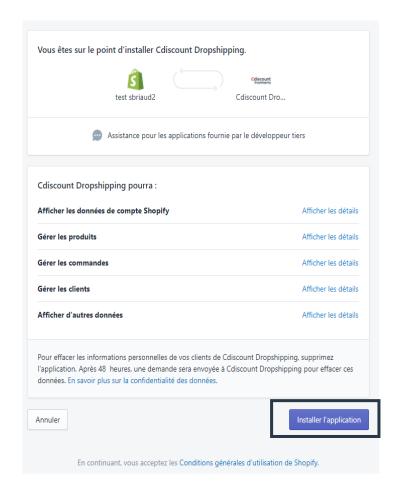

## 3-1 - Module installation

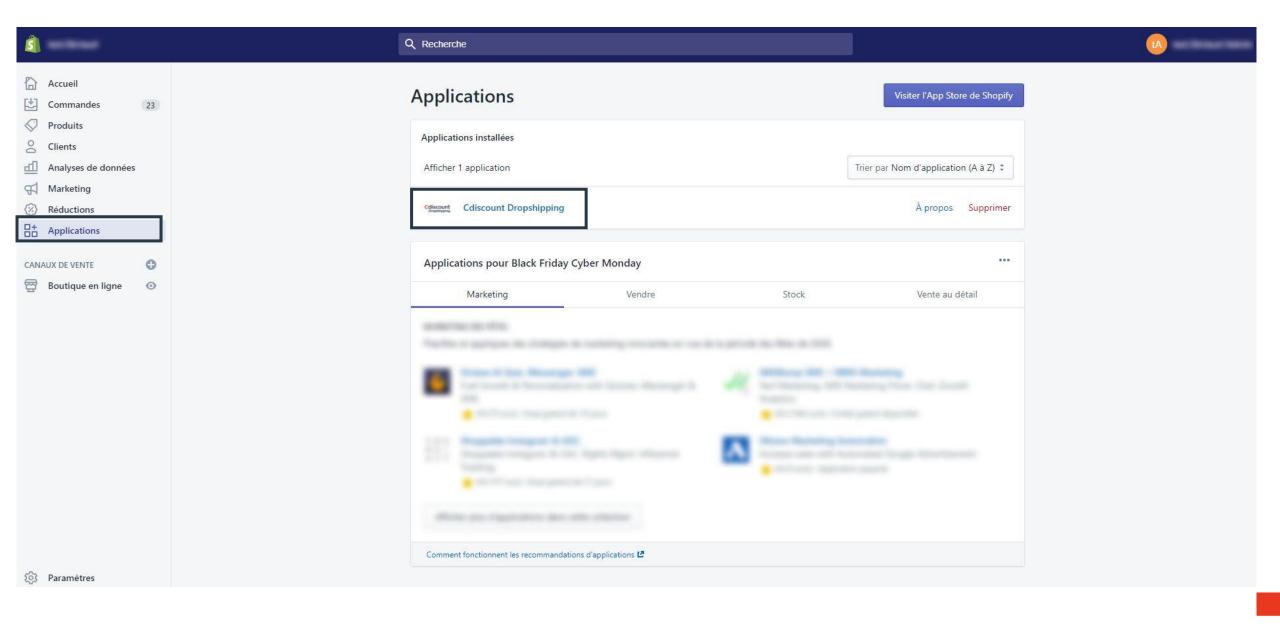

### 3-2- Dashboard

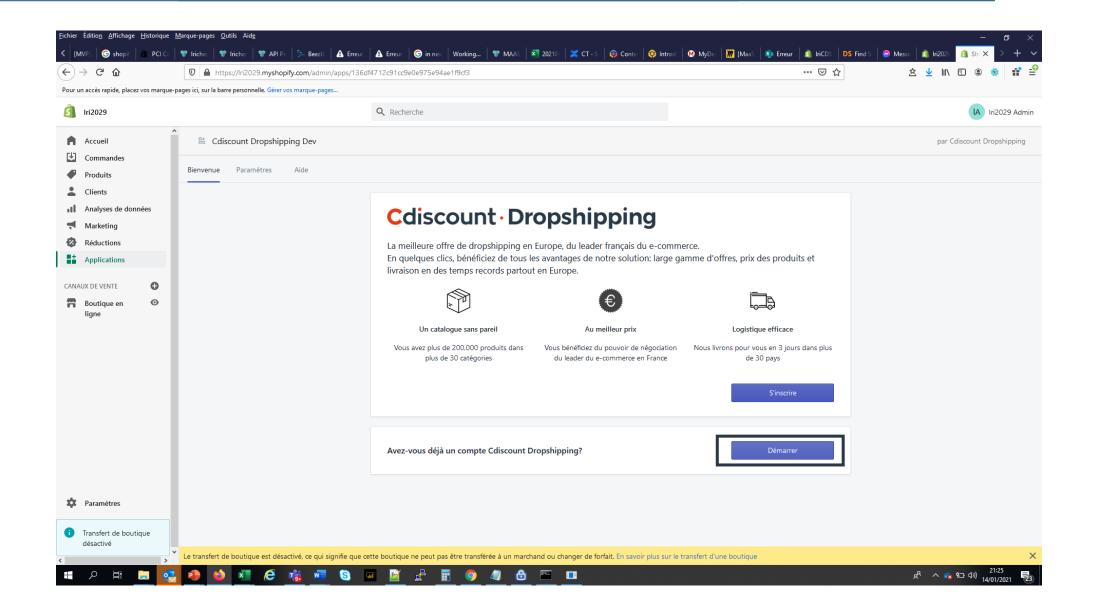

### 3-2- Dashboard

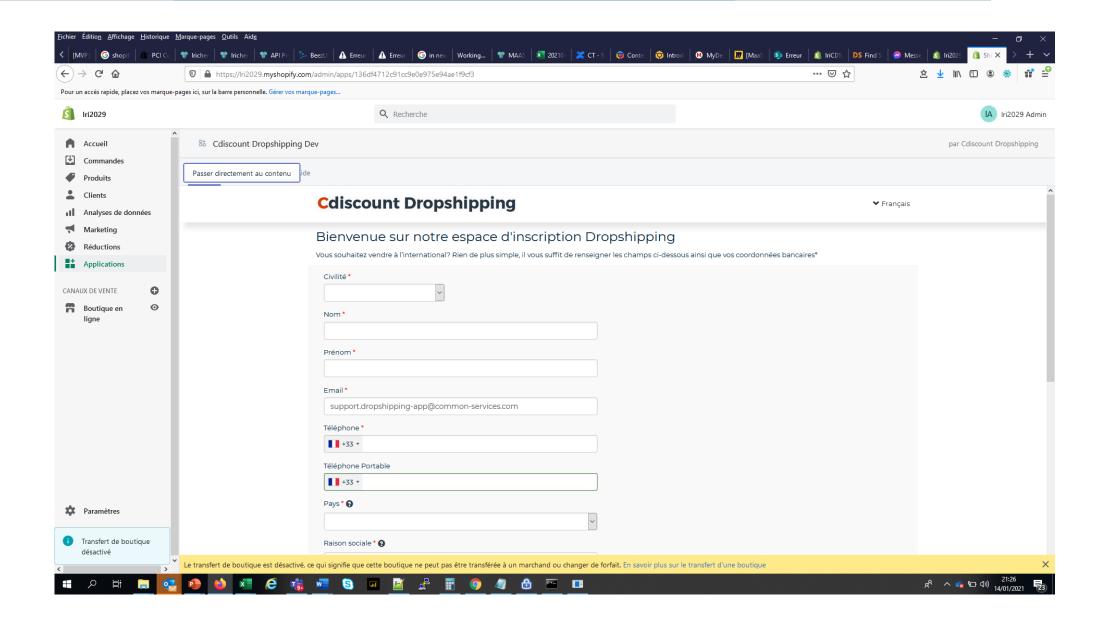

## 3-3- Settings

Login with your provided credentials

- Set up "your preferences".
  - Deactivate "Publish new products".
    - pour vérifier les fiches produit des premiers produits et vérifier votre paramétrage des règles de prix.
  - Deactivate "Automatically process the order via Cdiscount Fullfilment"
    - in order to validate the first orders before they are automatically sent.
- Manage your automatic calculation rules

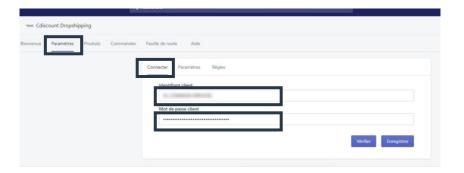

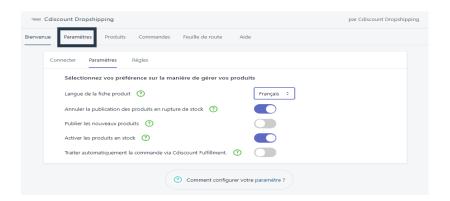

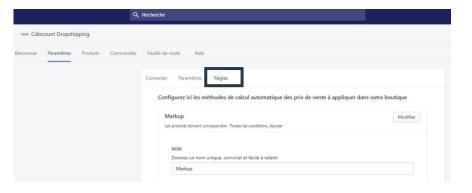

### 3-3- Settings

- Then click on the "Rules" tab to add a price markup rule.
  - Name your rule

• Selection of the products to which the rule applies

• Set the conditions and the rule markup

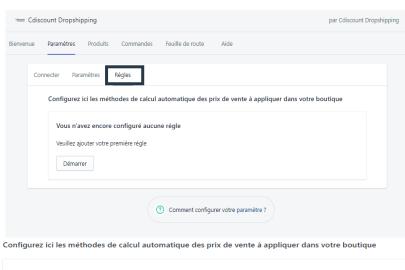

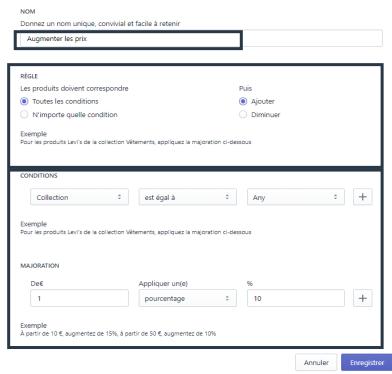

## **3-4- Importation Catalogue Products**

#### 1- Import your products

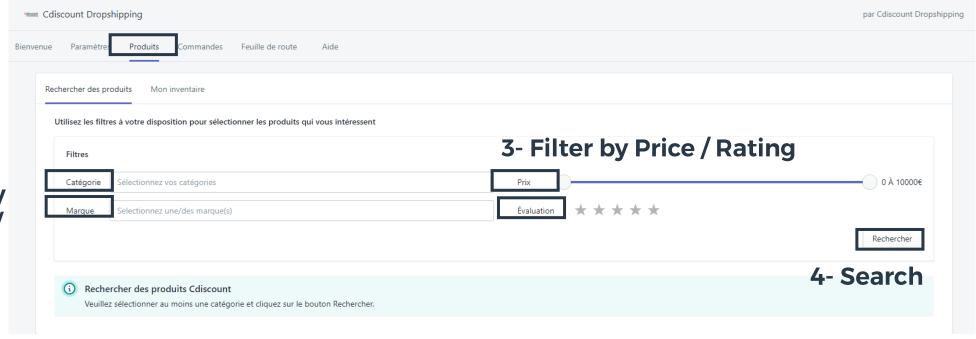

2- Filter by Category / Brand

#### **3-4- Importation Catalogue Products**

- You can check the imported products by clicking on the " My inventory " tab and if necessary modify the product file by clicking on the " Modify " hyperlink.
- If you have disabled the "Publish New Products" option, remember to make your products available on your store by clicking on the "Manage" button or en masse from the "Products" page of Shopify.

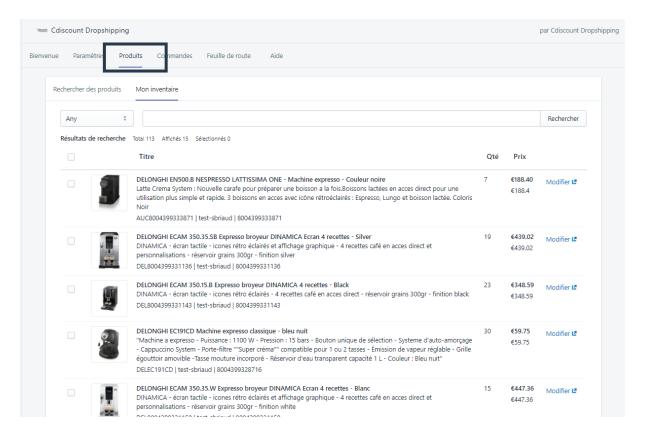

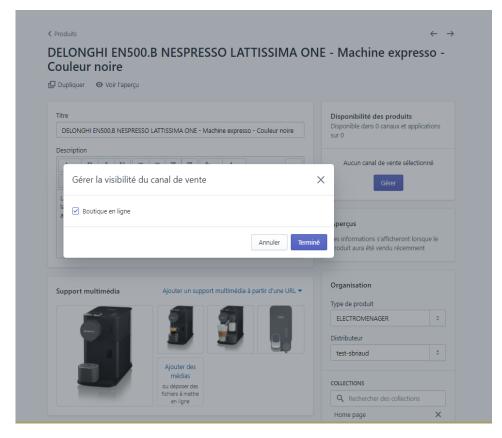

## **3-4- Importation Catalogue Products**

Cdiscount Dropshipping

Utilisez les filtres à votre disposition pour sélectionner les produits qui vous intéressent Filtres 0 À 10000€ Sélectionnez vos catégories **1- Category Selection** EFFETS ET CONTROLE DU SON Selectionnez une/des marque(s) Évaluation Rechercher Sélectionnez une collection 3- Import product selection Q Filtre éléments Résultat de la recherche Total: 11 Affichés: 11 Sélectionnés: 1 Produit Statut HERCULES STARLIGHT - Contrôleur DJ USB - 4 pads x 4 modes - Carte son intégrée - Serato DJ Lite inclus 2 €63.14 2- Product Selection HERCULES 4780884 Console DJ Starlight - USB type A - 2 canaux - Noir HERCULES | 3362934745707

par Cdiscount Dropshippi

## 3-5- Monitoring and tracking Orders

#### 1- Access to your orders

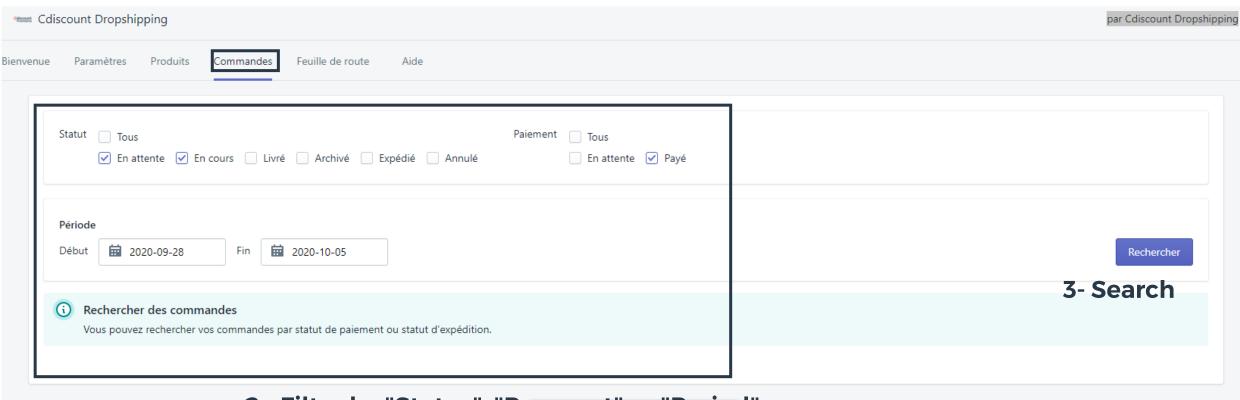

2 - Filter by "Status", "Payment" or "Period".

### 3-5- Monitoring and tracking Orders

- Your orders are processed automatically by our system thanks to the Shopify plugin, you will find all your orders via the dashboard tab "Orders".
- You can find the progress of your orders via the following order statuses:
  - Pending: your order has been created and will be processed automatically by our system in the near future.
  - · In progress: your order has been processed and will be shipped to your customer shortly.
  - Rejected: for various reasons, your order has been rejected by our system, please contact our dedicated support team.
  - Cancelled: your order can be cancelled if a customer requests a cancellation or if an ordered item is not available.
  - Shipped: your order has been shipped to your customer

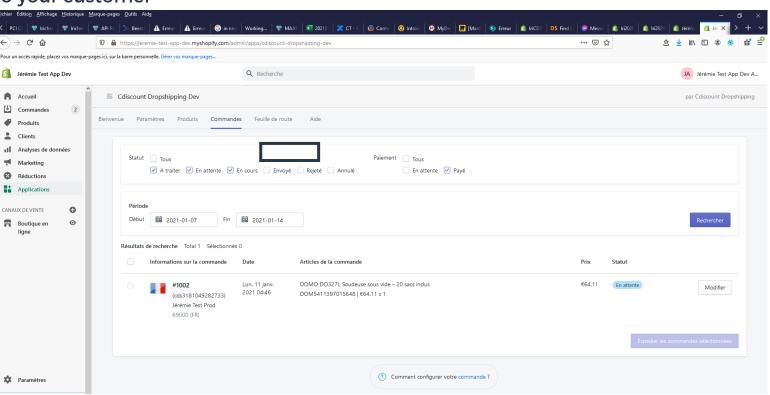

3-6- Invoicing support

For any request for invoicing of your orders please send your request to the following address: <a href="mailto:support.dropshipping@cdiscount.com">support.dropshipping@cdiscount.com</a>

# 4 - Contact

In the event of issues for setting up orders, you may contact support: <a href="mailto:support.dropshipping@cdiscount.com">support.dropshipping@cdiscount.com</a>